## **Web**

## **I have a dedicated server. How can I install my commercial SSL certificate on my server using plesk?**

kouluye (Kii) is proced degrad and a start of the start of the start of the start of the start of the started in the started in the started in the started of the started of the started of the started of the started of the

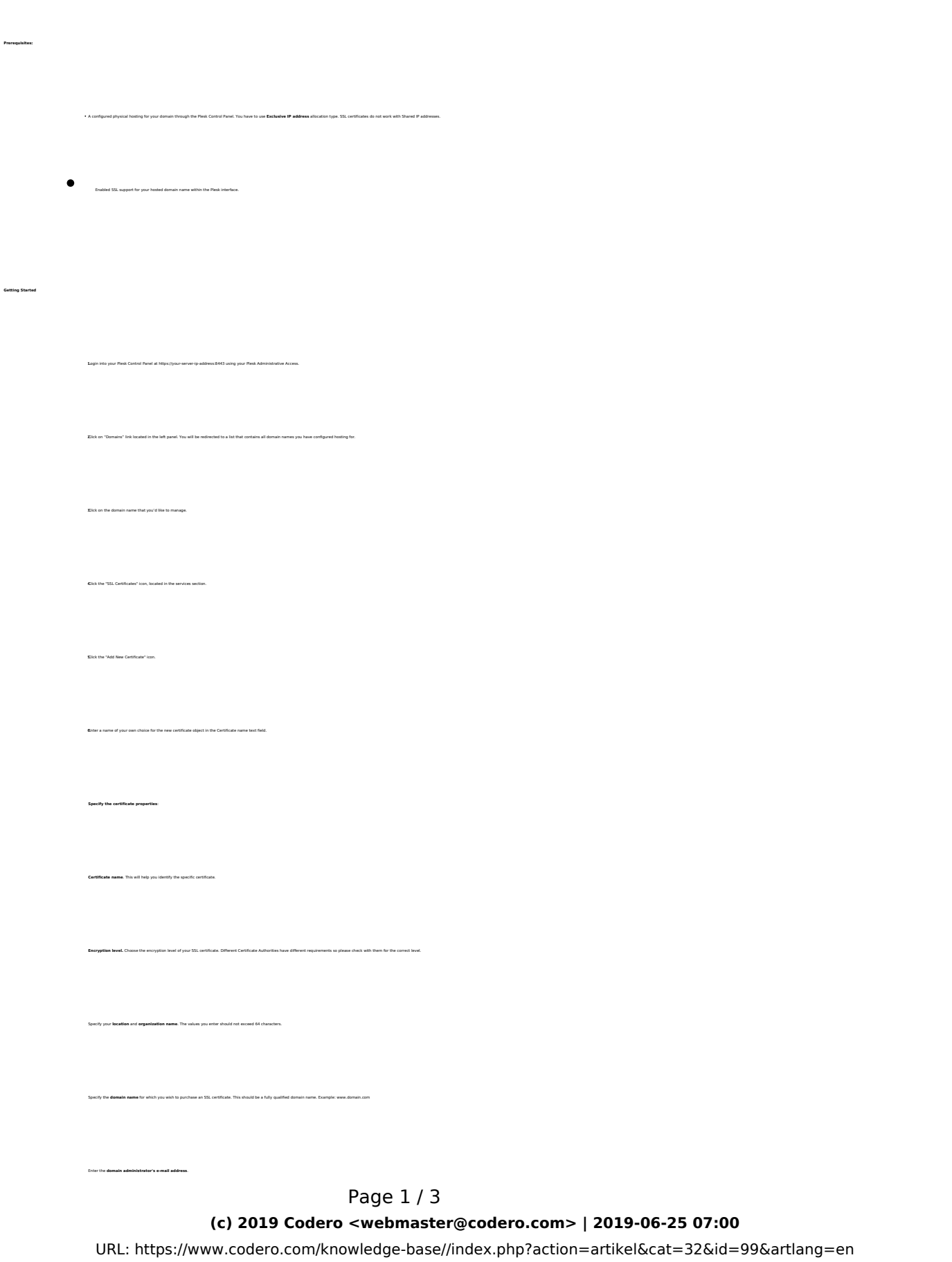

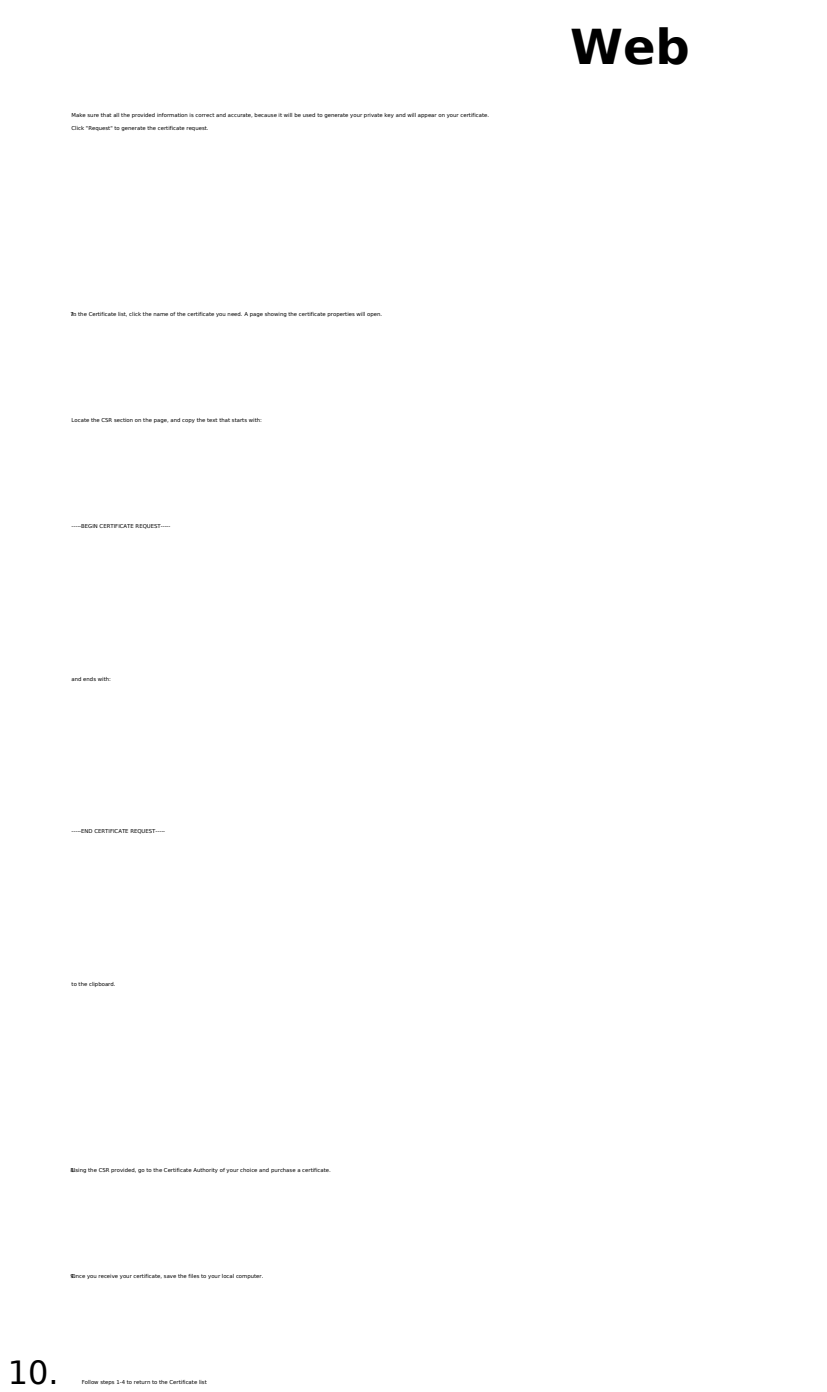

- 11. Click "Browse" in the middle of the page and select the saved certificate from your local computer
- 12. Click "Send File" to upload the certificate.
- $\rm 13$  . Return to your domain Home page (Follow steps 2 and 3) and click Web Hosting Settings.
- 14. Select the SSL certificate that you wish to install from the "Certificate" drop-down.
- 15. Select the "SSL support" check box and click OK.

## **Web**

Unique solution ID: #1099 Author: Pat Lathem Last update: 2015-12-03 20:39

> Page 3 / 3 **(c) 2019 Codero <webmaster@codero.com> | 2019-06-25 07:00** [URL: https://www.codero.com/knowledge-base//index.php?action=artikel&cat=32&id=99&artlang=en](https://www.codero.com/knowledge-base//index.php?action=artikel&cat=32&id=99&artlang=en)